# access EarlyPay

How to set up your Access EarlyPay account and add bank details

Your 10 step guide to getting instant access to your pay, when you need it

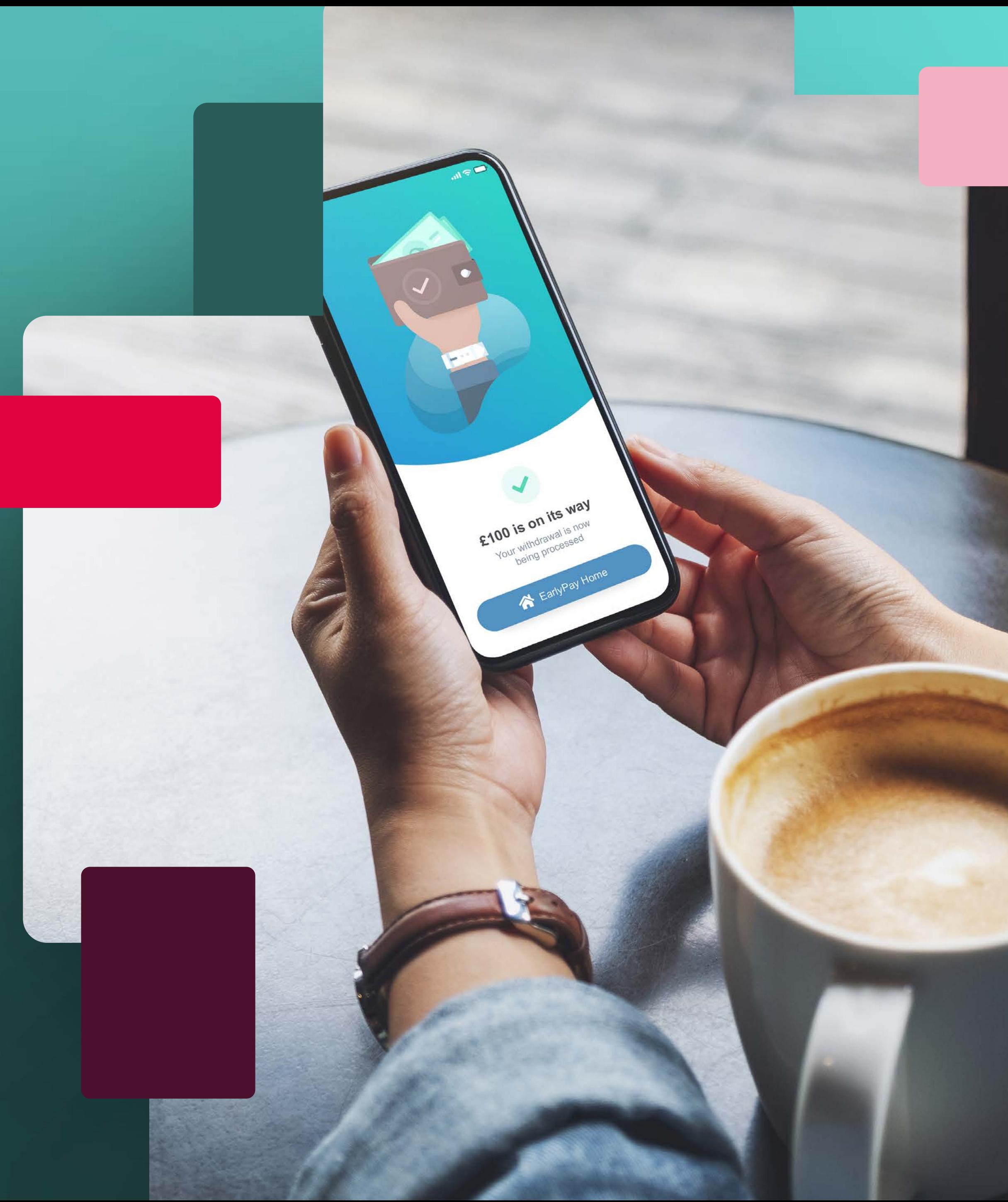

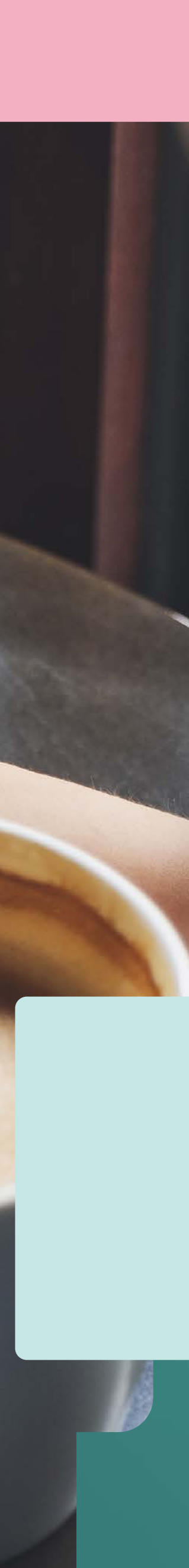

## **Part 1: Registering your device with Access EarlyPay**

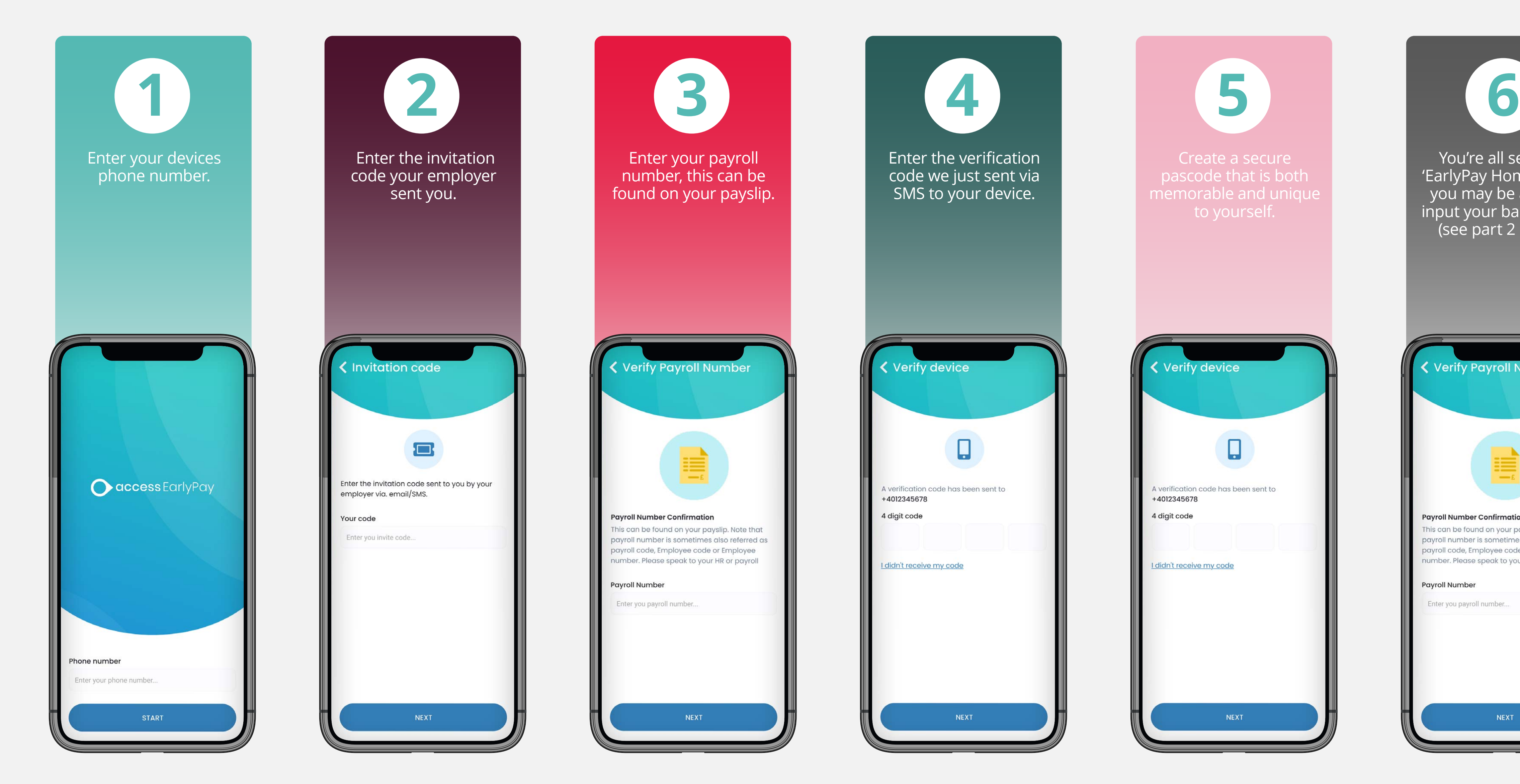

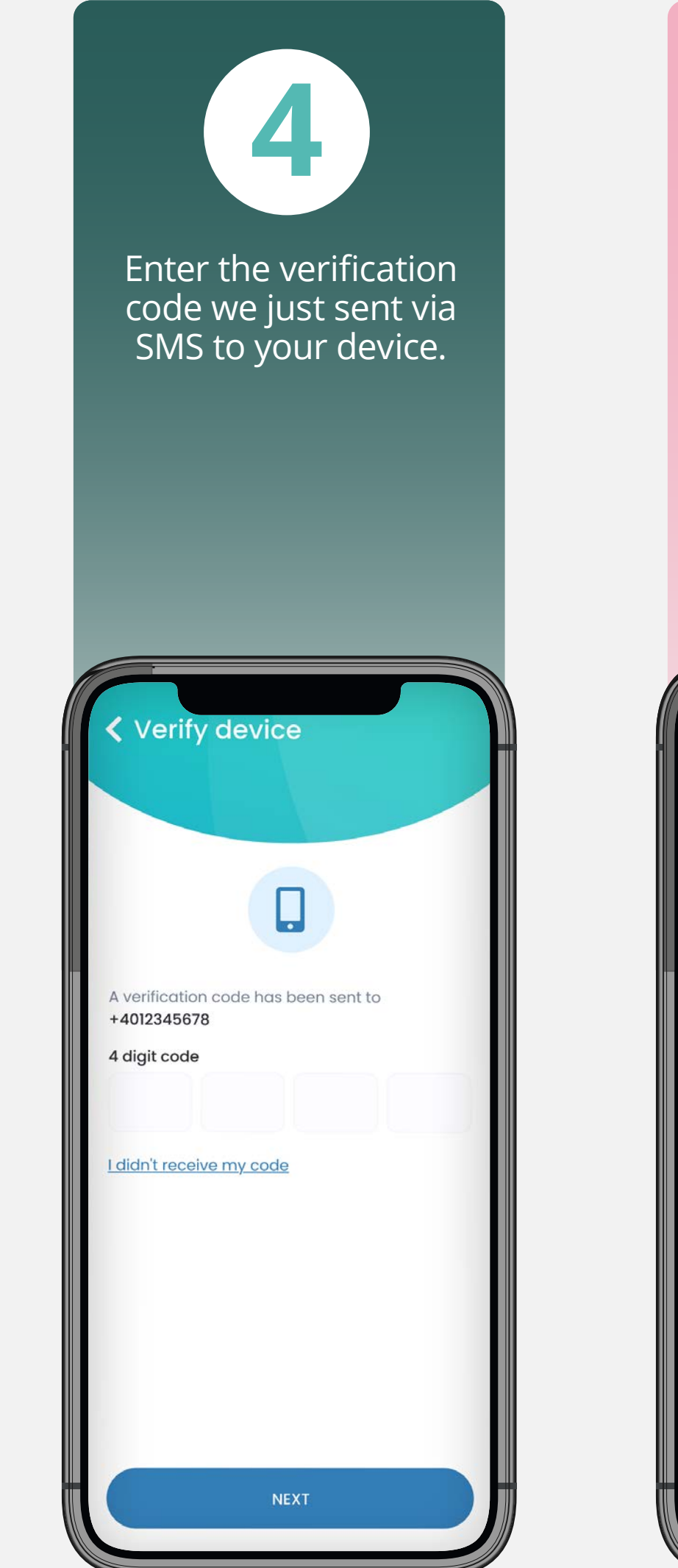

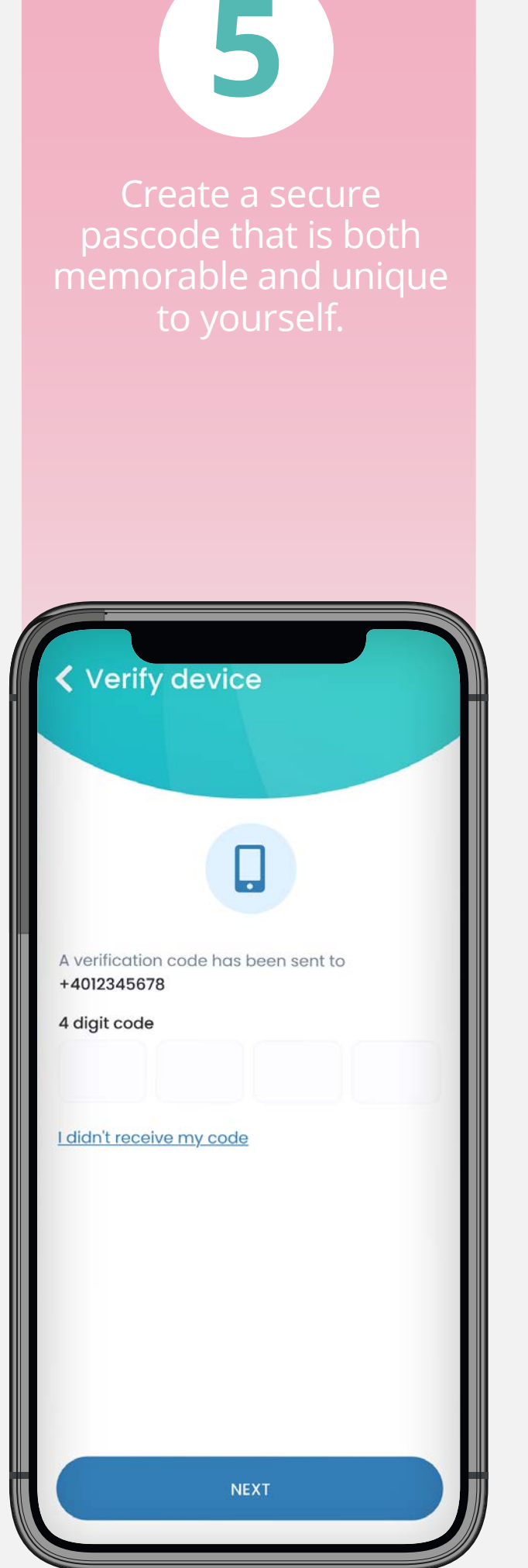

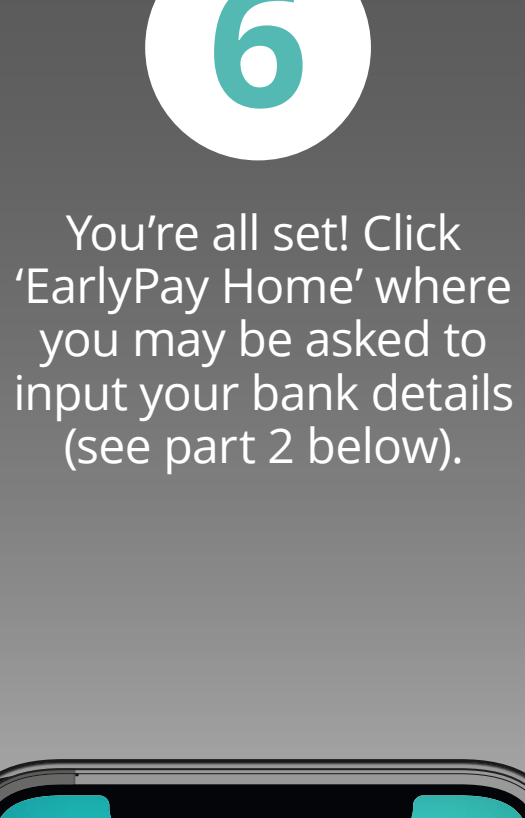

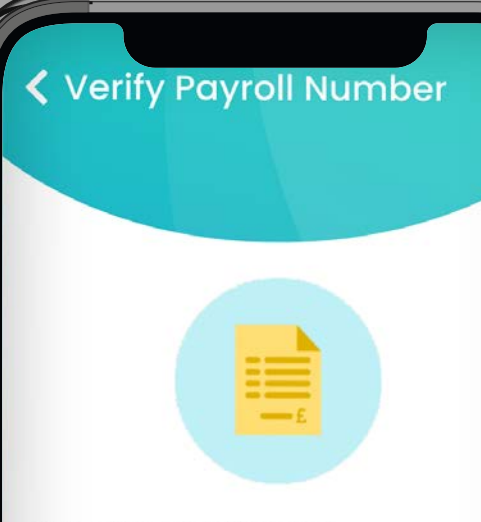

### **Payroll Number Confirmation**

his can be found on your payslip. Note that ayroll number is sometimes also referred as ayroll code, Employee code or Employee umber. Please speak to your HR or payroll

### **Payroll Number**

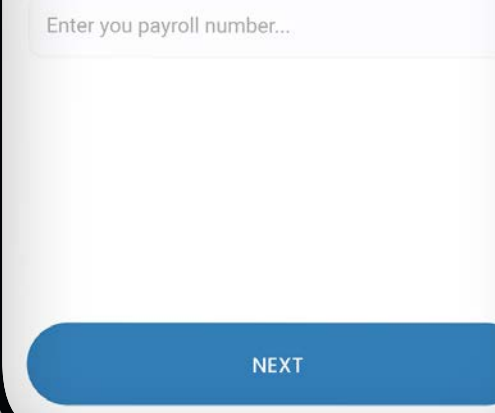

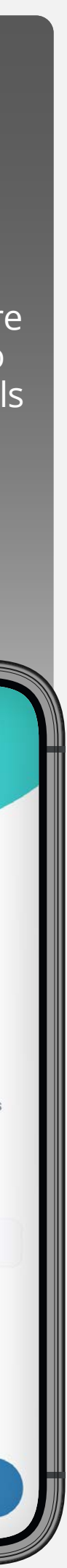

## **Part 2: Adding your bank details to Access EarlyPay**

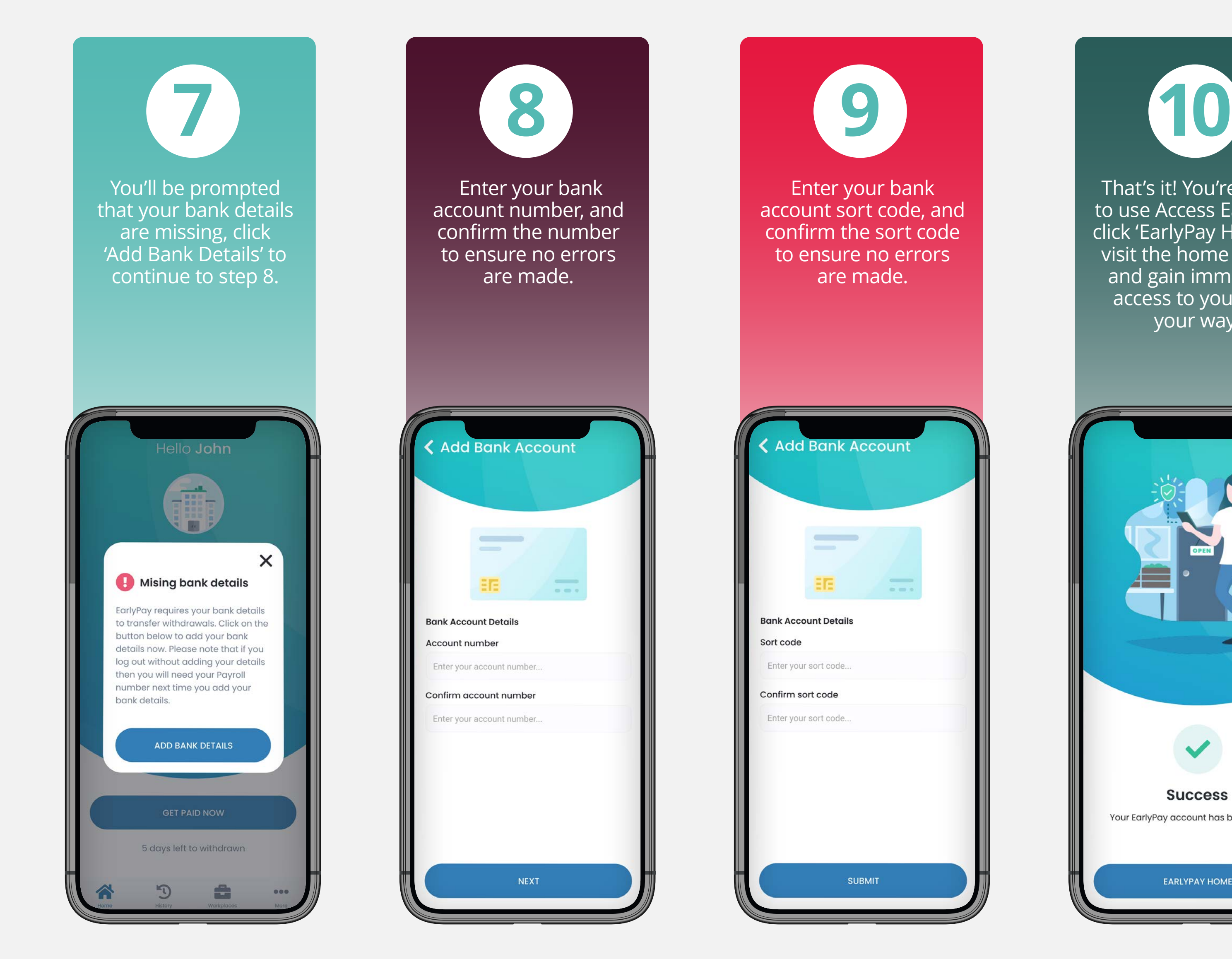

**help?** If you struggle at any stage during<br> **help?** the set up process, get in touch the set up process, get in touch with your line manager. If they're unable to help they'll escalate the issue to one of our account managers who will resolve the issue as soon as possible.

That's it! You're ready to use Access EarlyPay, click 'EarlyPay Home' to visit the home screen and gain immediate access to your pay, your way!

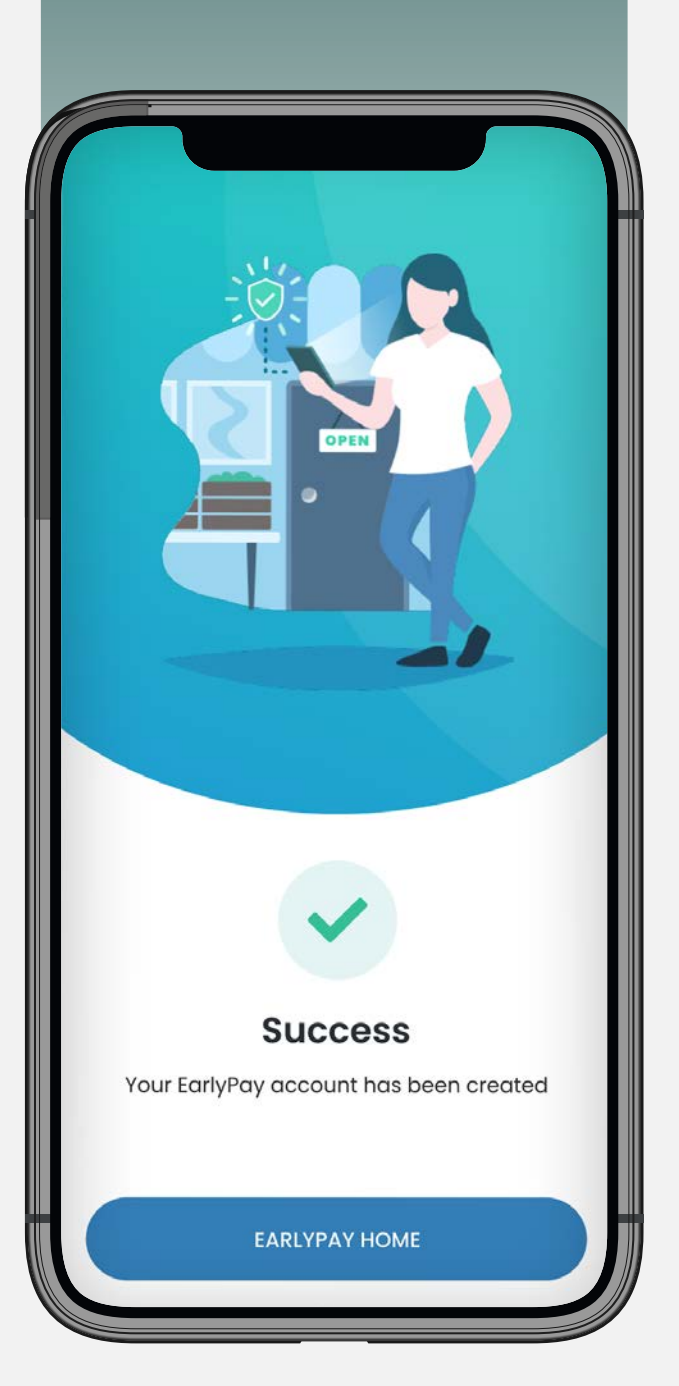

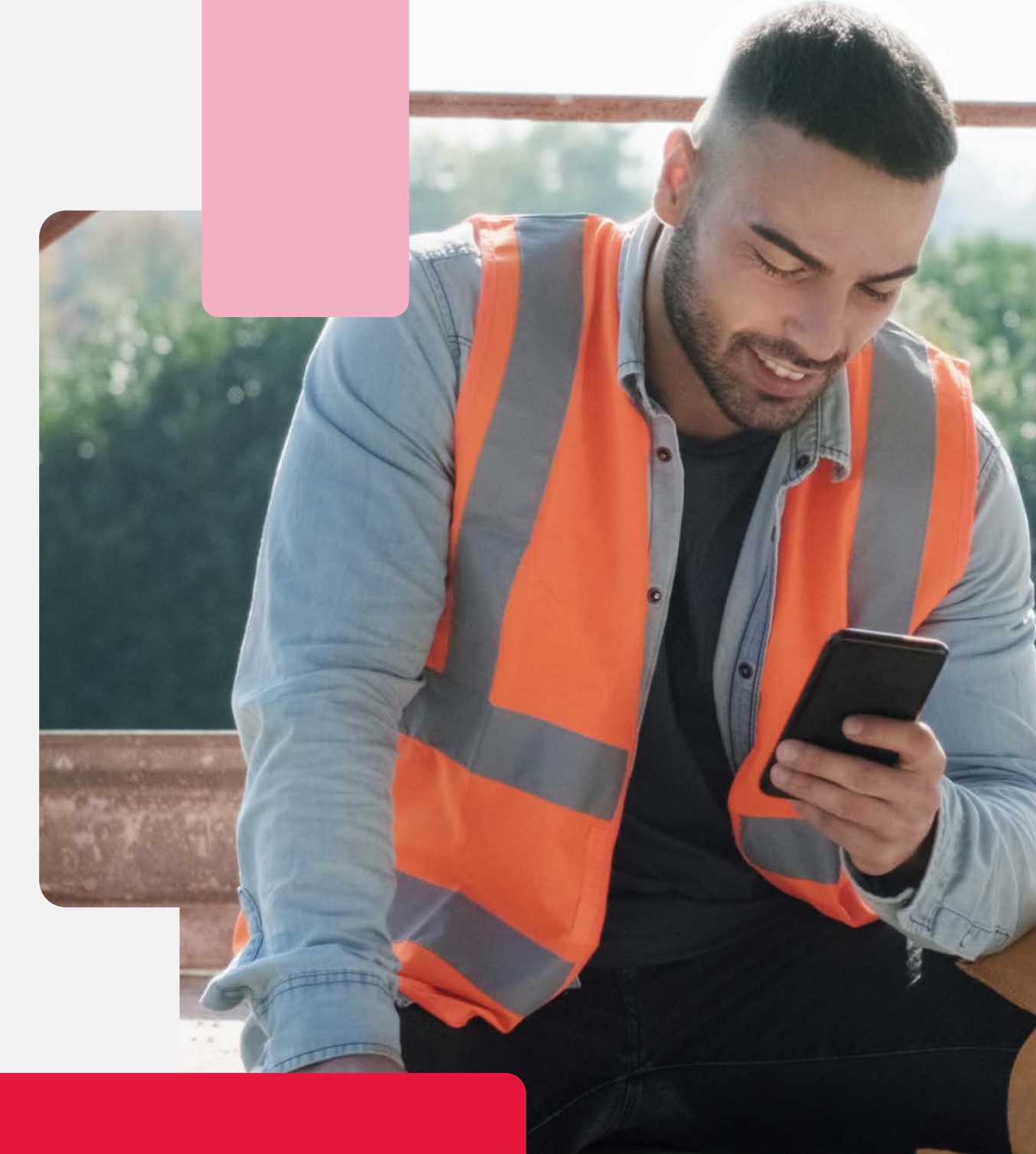

**Need more** 

> For in-app help, click on 'more' on the Access EarlyPay home screen to access our support team or view our FAQ's

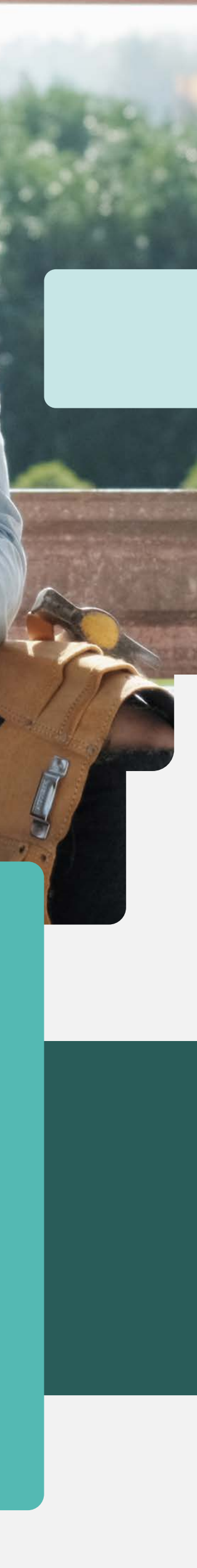